## **DPSPM-LP КОНТРОЛЕРЗА** ДИФЕРЕНЦИАЛНО НАЛЯГАНЕ С ДИСПЛЕЙ

Инструкция за монтаж и работа

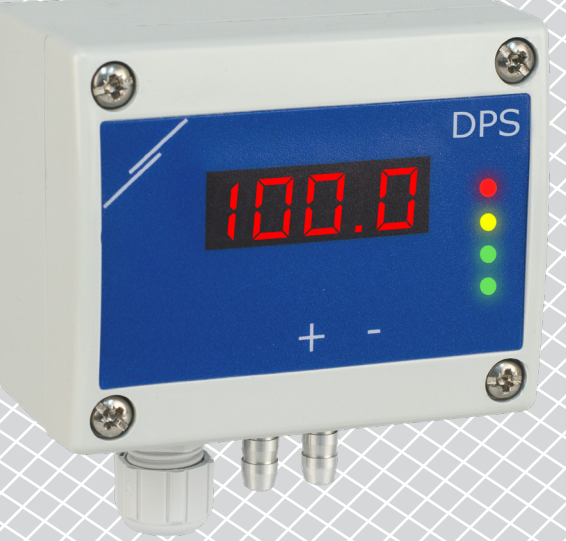

<span id="page-1-0"></span>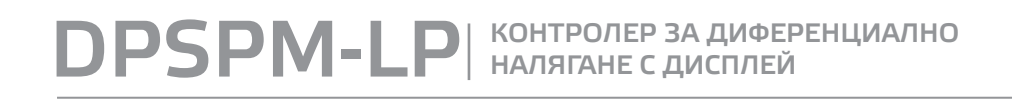

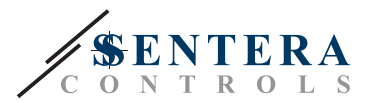

# **Съдържание**

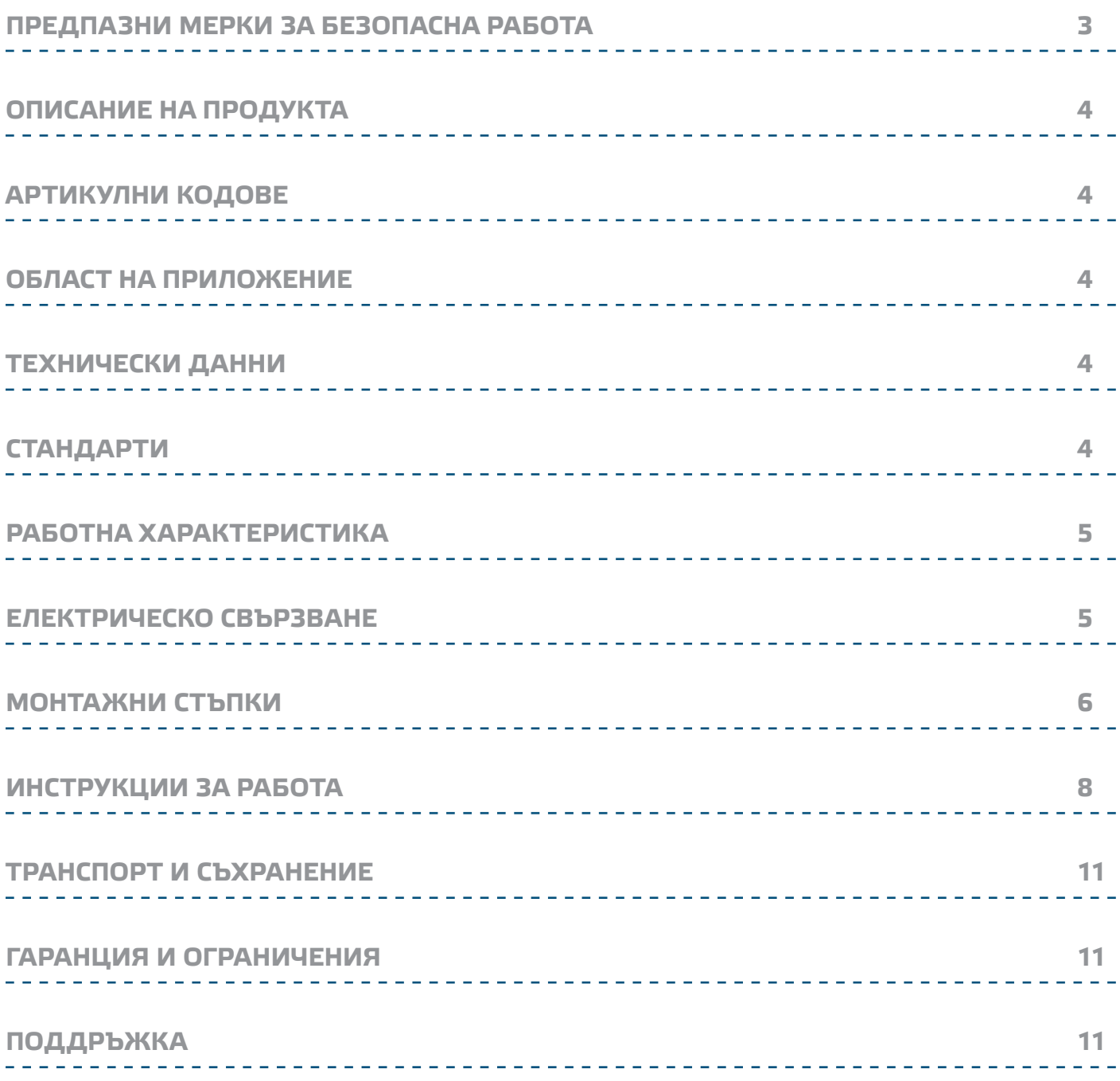

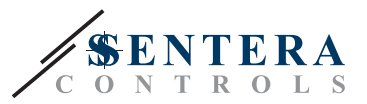

## <span id="page-2-0"></span>**ПРЕДПАЗНИ МЕРКИ ЗА БЕЗОПАСНА РАБОТА**

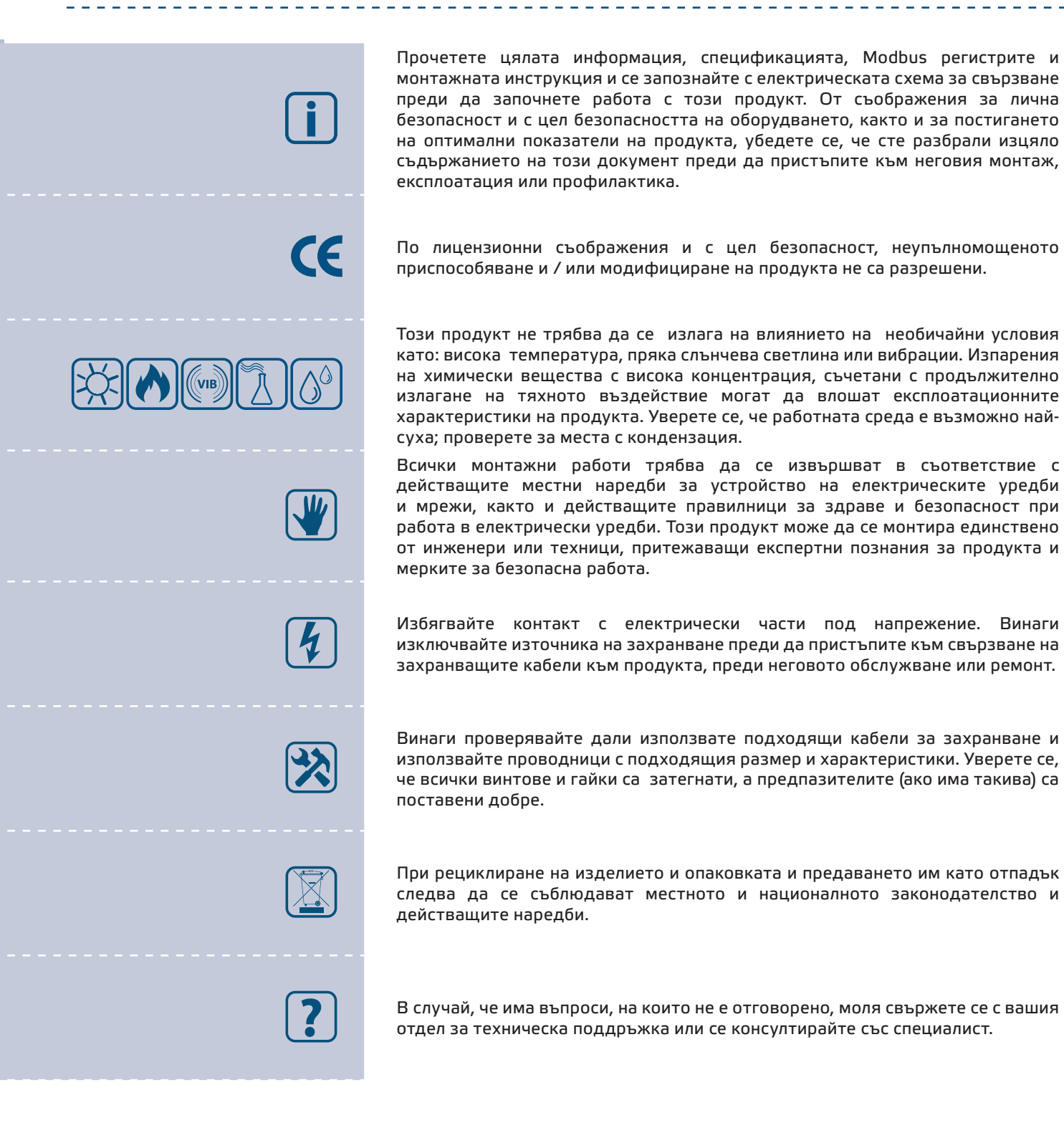

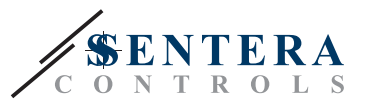

## <span id="page-3-0"></span>**ОПИСАНИЕ НА ПРОДУКТА**

DPSPM-LP представляват регулатори с аналогов / цифров изход и висока резолюция с обхват -125—125 Pa. Пропорционално-интегралното управление с функция против насищане (anti-windup) дава възможност за директно регулиране на ЕС двигатели / вентилатори. DPSPM-LP са оборудвани с иновативен изцяло цифров преобразувател на налягане, подходящ за широк кръг от приложения. Оборудвани са с бутон за стартиране на процедури за калибриране на нулевата точка и възстановяване на фабричните Modbus настройки. Всички параметри са достъпни чрез Modbus RTU протокол (3SModbus или Sensistant).

## **АРТИКУЛНИ КОДОВЕ**

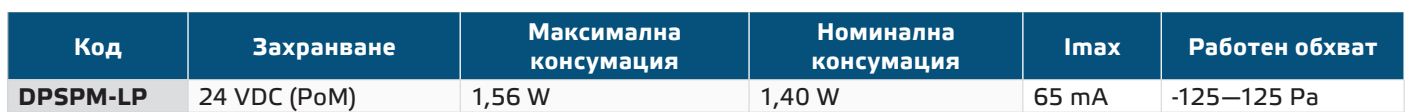

## **ОБЛАСТ НА ПРИЛОЖЕНИЕ**

- Вентилационни системи и системи за сградна автоматизация
- Отчитане и регулиране на диференциално налягане, обем въздух или скорост на въздуха в ОВК приложения
- Следене и регулиране на налягането / потока въздух в чисти помещения
- Среда с чист въздух и неагресивни, невъзпламеними газове

## **ТЕХНИЧЕСКИ ДАННИ**

- Четирицифрен, седемсегментен LED дисплей за визуализация на измерените диференциално налягане или дебит на въздуха
- Вграден сензор за диференциално налягане с висока чувствителност
- Обхват на минимално диференциално налягане: 5 Pa
- Минимален обхват на въздушен поток: 10 м<sup>3</sup>/час
- Минимален обхват на скорост на въздуха: 1 м / сек
- Възможност за избор на време за реакция: 0,1–10 секунди
- Зададен К-фактор
- Избор на вътрешен източник на напрежение за ШИМ изход: 3,3 или 12 VDC
- Отчитане на диференциално налягане, обем въздух или скорост на въздуха чрез Modbus RTU
- Скоростта на въздуха може да се измерва чрез Modbus RTU (посредством външна тръба на Пито - PSET-PTX-200)
- Избор на минимален и максимален работен обхват
- Функция за възстановяване на фабричните настройки на Modbus регистрите
- Четири светодиода със светлинни индикации, указващи статуса на трансмитера
- Комуникация по Modbus RTU
- Процедура за калибриране на датчика чрез тактов прекъсвач
- Алуминиеви щуцери
- Точност: ± 2 % от работния обхват
- Условия на околната среда:
	- ► Температура на съхранение: -5—65 °C
	- ► Отн. влажност < 95 % rH (без кондензация)
- Температура на съхранение: -20—70 °C

## **СТАНДАРТИ**

- Директива за електромагнитна съвместимост EMC Directive 2014/30/EC: $\mathsf{\mathsf{C}}\mathsf{\mathsf{C}}$
- ► EN 61326-1:2013 Електрически устройства/съоръжения за измерване,

управление и лабораторно приложение. Изисквания за електромагнитна

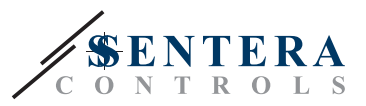

съвместимост. Част 1: Общи изисквания.

- <span id="page-4-0"></span>► EN 61326-1:2013 Електрически устройства/съоръжения за измерване, управление и лабораторно приложение. Изисквания за електромагнитна съвместимост. Част 2-3: Специфични изисквания. Изпитвателни конфигурации, работни условия и критерии за оценяване на работните характеристики на преобразуватели с вградено или дистанционно настройване на сигнала
- Директива ОЕЕО за намаляване на въздействието на отпадъците от електрическо и електронно оборудване върху околната среда - WEEE Directive 2012/19/EC
- Директива за ограничаване използването на опасни вещества RoHs Directive 2011/65/EC

### **РАБОТНА ХАРАКТЕРИСТИКА**

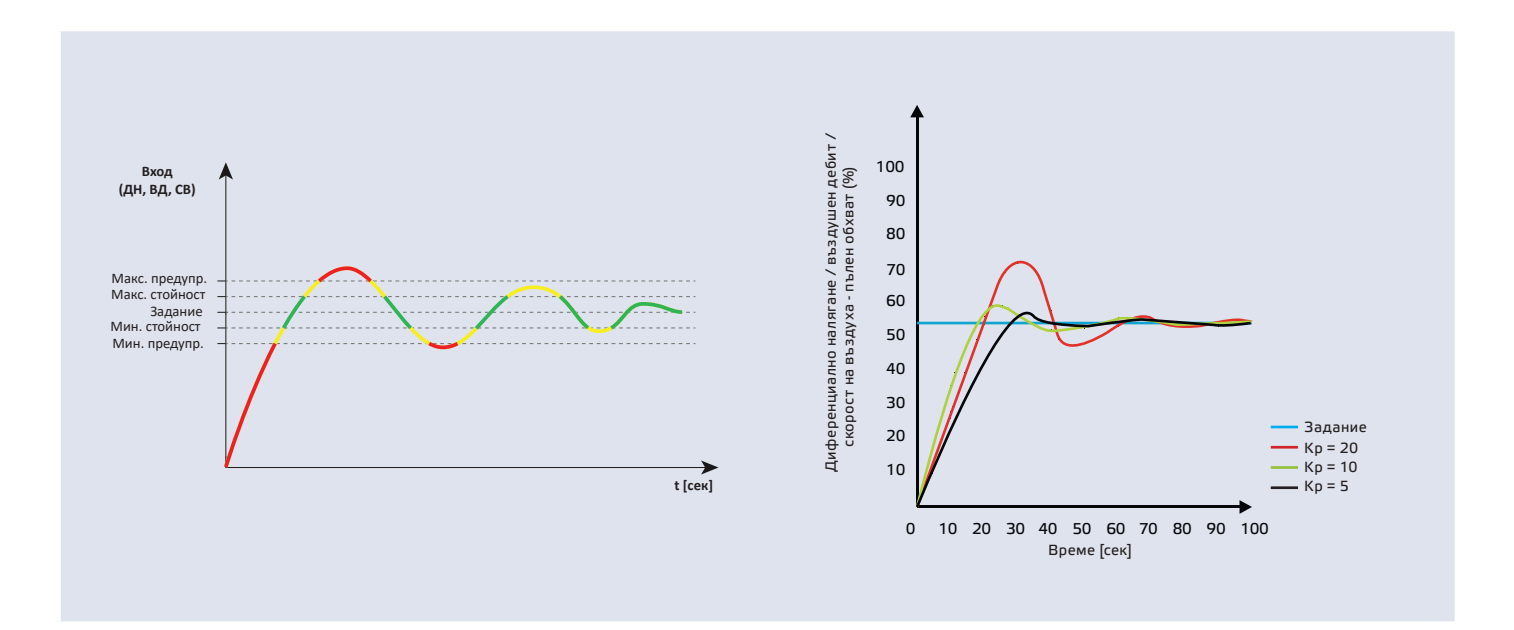

## **ЕЛЕКТРИЧЕСКО СВЪРЗВАНЕ**

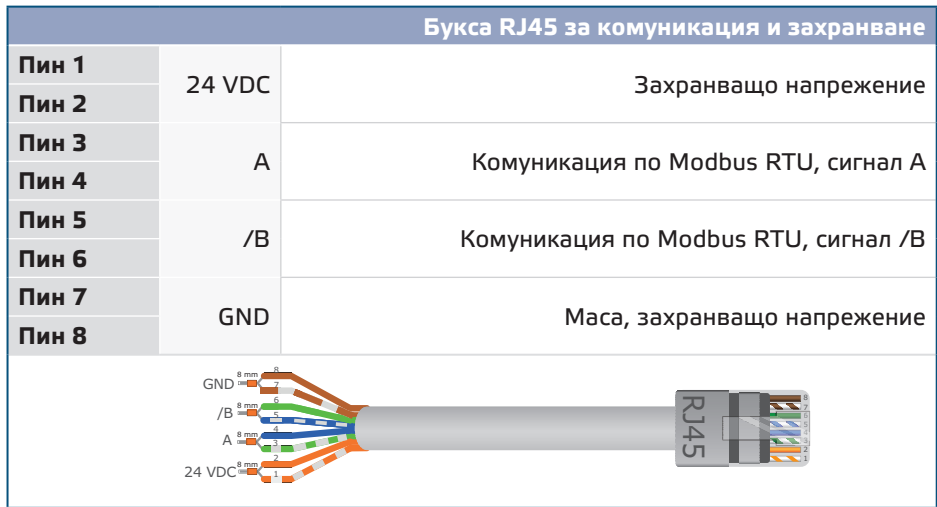

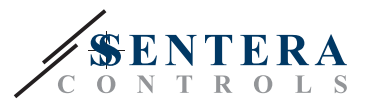

## <span id="page-5-0"></span>**МОНТАЖНИ СТЪПКИ**

Преди да пристъпите към монтажа на продукта, внимателно прочетете документа *"Предпазни мерки за безопасна работа"*. Изберете гладка повърхност (като стена, панел и т.н.) за място на монтаж и следвайте стъпките:

- **1.** Отвийте винтовете на капака и отворете кутията на изделието.
- **2.** Монтирайте кутията на стената с помощта на подходящи скрепителни елементи като се съобразите с монтажните размери и правилната позиция за монтаж, указани на **Фиг. 1** *и* **Фиг. 2** по-долу.

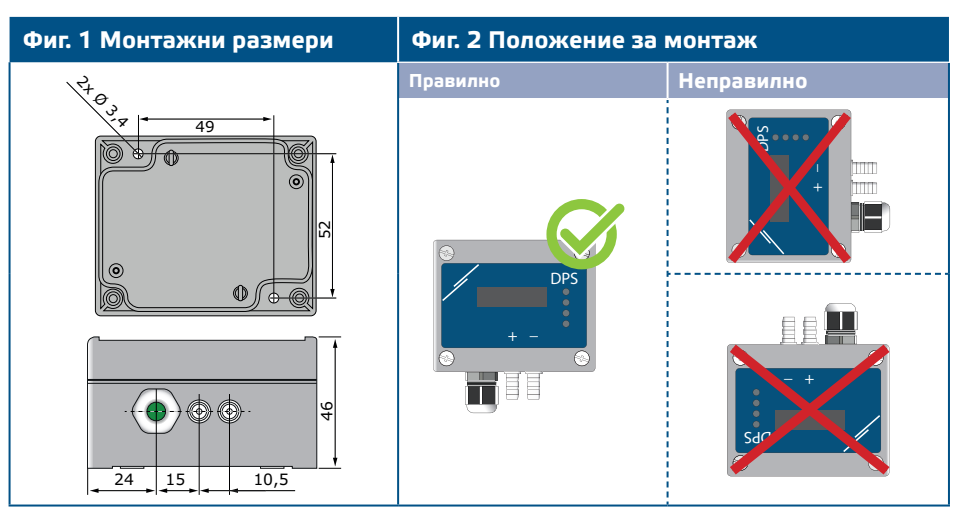

- **3.** Вкарайте кабела през щуцера.
- **4.** Кримпнете кабела и го вкарайте в буксата RJ45. Вж. **Фиг. 3** и раздел **"Електрическо свързване"**.

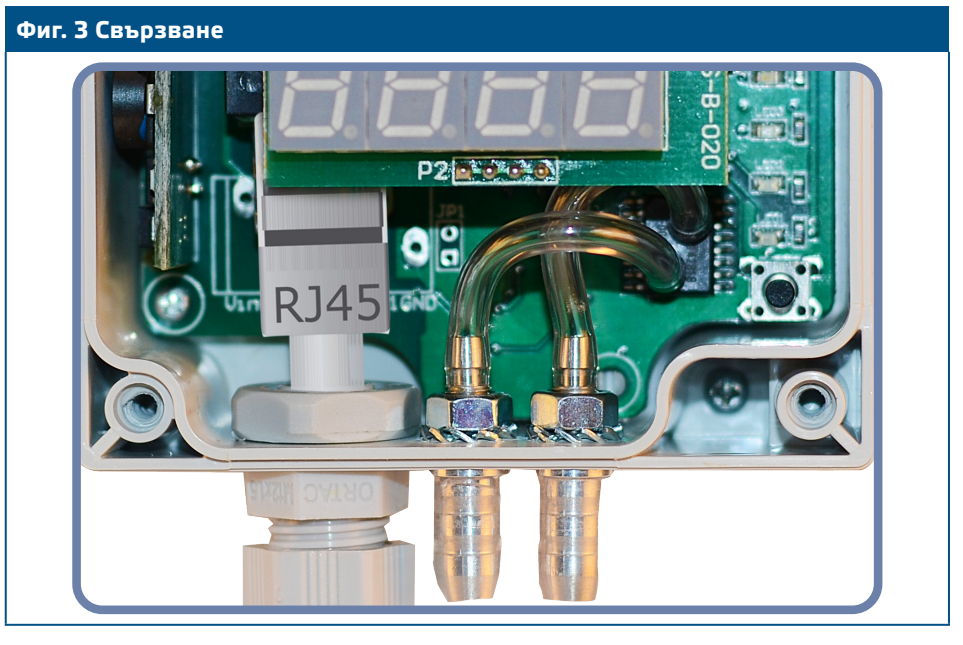

- **5.** Свържете шуцерите към въздуховода (вж. **Фиг. 4**). Според предназначението следва да използвате специален комплект аксесоари, за да свържете щуцерите на изделието с въздуховода:
	- **5.1** За да измерите диференциалното налягане, използвайте PSET-QF или PSET-PVC (уредът е фабрично настроен да измерва диференциално налягане).
	- **5.2** За да измерите дебита на въздуха, използвайте PSET-PT, PSET-QF или PSET-PVC. Ако използвате PSET-PT, въведете напречното сечението на вентилационната тръба [см²] в регистър 63. Ако използвате PSET-QF или PSET-PVC, въведете К фактора на вентилатора (посочен от

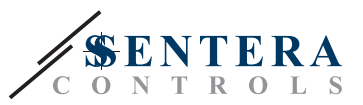

производителя на мотора / вентилатора) в регистър 62;

Ако К факторът не е известен, въздушният дебит се изчислява чрез умножаване на напречното сечение на вентилационната тръба (регистър за съхранение 63) по скоростта на въздушния поток (т.е. скоростта, измерена от тръбата на Пито, активирана чрез регистър за съхранение 64).

**5.3** За да измерите скоростта на въздуха, използвайте PSET-PT и активирайте измерването с тръба на Пито чрез регистър за съхранение 64. В този случай, К-факторът на вентилатора трябва да бъде 0.

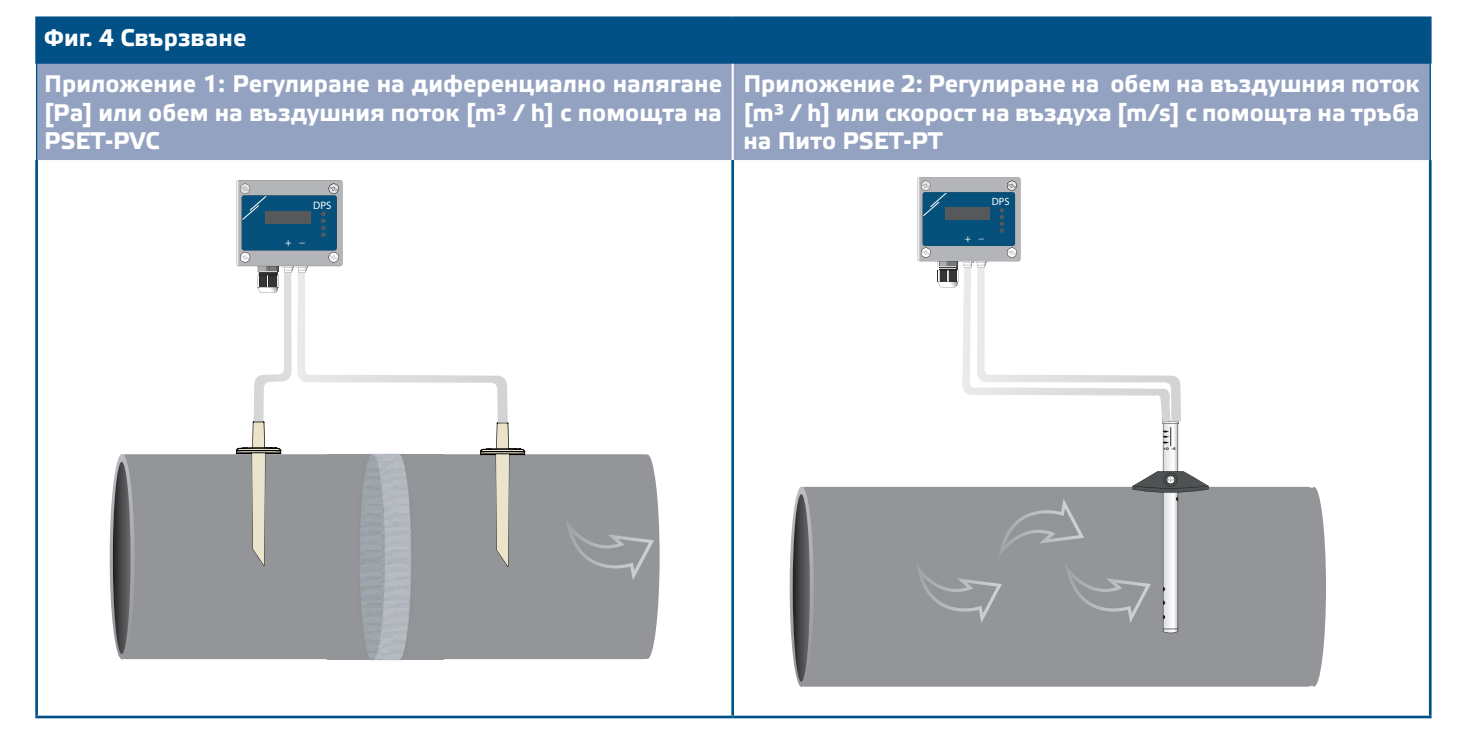

**6.** Включете захранването.

**ЗАБЕЛЕЖКА** *Относно процедурите за калибриране и възстановяване на фабричните настройки, направете справка с раздел "Инструкции за работа".*

### **Незадължителни настройки**

С цел постигане на правилна комуникация, NBT резисторът следва да бъде активиран само в две устройства в Modbus RTU мрежа. Ако е необходимо, активирайте NBT резистора чрез 3SModbus или Sensistant (*Holding register 9*).

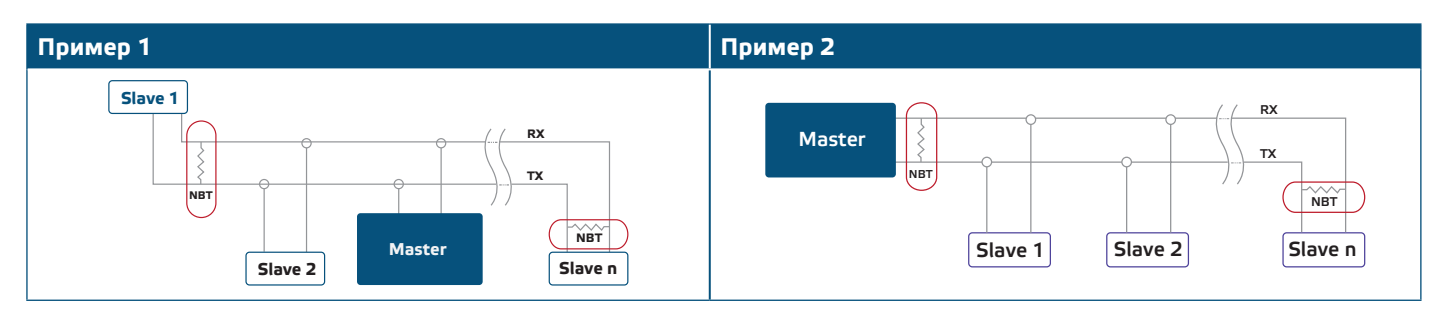

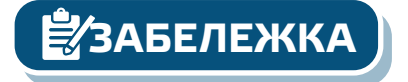

**ЗАБЕЛЕЖКА В Modbus RTU мрежа, следва да бъдат активирани два NBT резистора.** 

**[обратно към съдържанието](#page-1-0)**

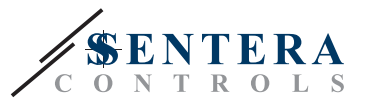

- **7.** Поставете предния капак и затегнете винтовете.
- **8.** Променете фабричните настройки с желаните от Вас параметри чрез софтуера 3SModbus или Sensistant. За фабричните настройки на изделието направете справка с *Modbus register maps* (Карти на Modbus регистрите).

<span id="page-7-0"></span>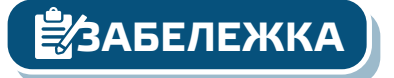

*Пълните данни на Modbus регистрите може да намерите в Modbus картата на продукта (Modbus Register Map), която е отделен документ, прикрепен към кода на артикула на уебсайта и съдържа пълния списък с регистрите. За продукти с постари версии на фърмуера този списък може да не отговаря точно на реалните регистри.* 

## **ИНСТРУКЦИИ ЗА РАБОТА**

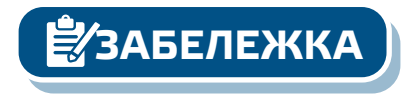

**ЗАБЕЛЕЖКА** *Пълните данни на Modbus регистрите може да намерите в Modbus картата на продукта (Modbus Register Map), която е отделен документ, прикрепен към кода на артикула на уебсайта и съдържа пълния списък с регистрите.*

**Калибровъчна процедура:**

- **1.** Откачете щуцерите и се уверете, че не са запушени.
- **2.** Има два начина за стартиране на процеса на калибриране: Въведете "1" в регистър за съхранение 70 (holding register 70) или натиснете бутон SW1 и го задръжте в продължение на 4 секунди, докато зеленият светодиод LED2 и жълтият светодиод LED3 на платката премигнат 2 пъти и пуснете бутона. Ако задържите бутон SW1 твърде дълго ще занулите Modbus регистрите (вж. **Фиг. 5** ).
- **3.** След 2 секунди зеленият светодиод LED2 и жълтият светодиод LED3 ще премигат още 2 пъти, за да покажат, че процедурата по калибриране е приключила (вж. **Фиг. 6 a** ).

**ВНИМАНИЕ** *Уверете се, че щуцерите не са свързани с Вашето устройство.*

**Процедура за възстановяване на фабричните настройки на Modbus регистрите:**

- **1.** Натиснете бутон SW1 и го задръжте в продължение на 4 секунди, докато зеленият светодиод LED2 и жълтият светодиод LED3 на платката премигнат 2 пъти и го задръжте натиснат докато и двата светодиода премигнат още три пъти (Вж. **Фиг. 5**).
- **2.** Фабричните настройки на Modbus регистрите са възстановени (заводски настройки).
- **3.** По време на тази процедура по възстановяване на екрана ще се изпише "Н". (Вж. **Фиг. 6 б**).

# DPSPM-LP | КОНТРОЛЕР ЗА ДИФЕРЕНЦИАЛНО

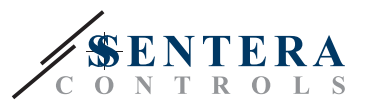

### **Фиг. 5 Индикация за стартирано калибриране и възстановени фабрични Modbus настройки**

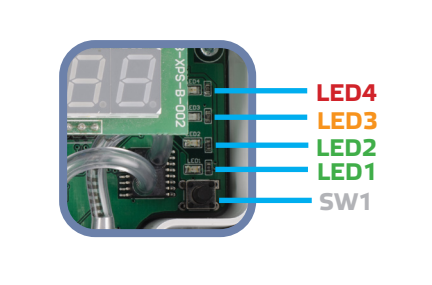

### **Фиг. 6 Индикация за калибриране и възстановяване на фабричните Modbus настройки**

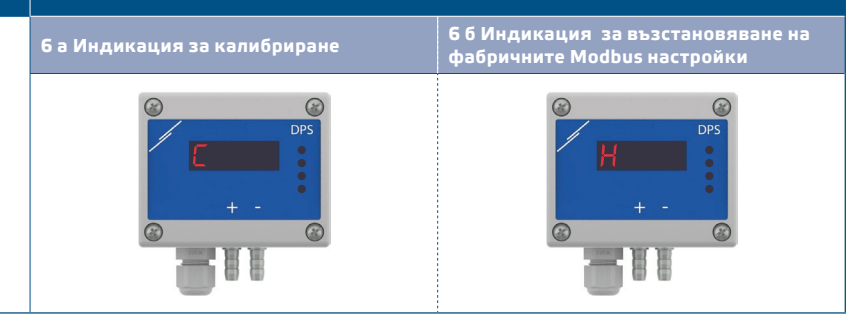

**Процедура за възстановяване на регистрите за съхранение (holding registers):**

**1.** Поставете джъмпера на щифтове 1 и 2 на конектор Р4 в продължение на повече от 20 секунди докато уредът е свързан към захранването (вж. **Фиг. 7**).

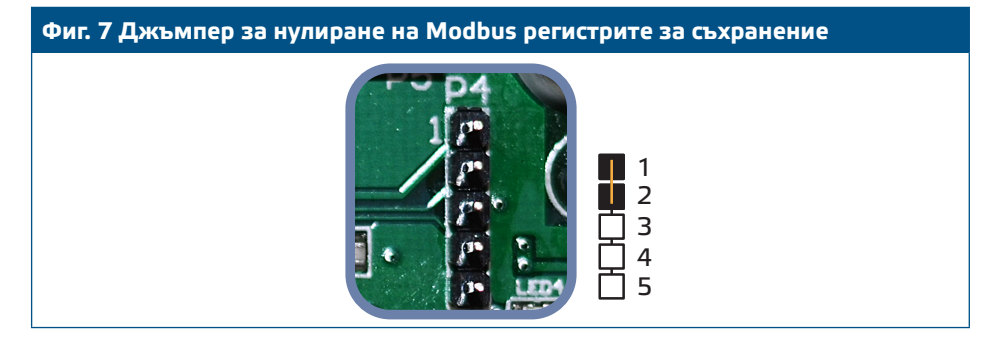

- **2.** Регистри за съхранение от 1 до 3 ще бъдат върнати към заводската им настройка.
- **3.** Отстранете джъмпера.

*Правилното отчитане на скоростта на въздуха е възможно само ако то бъде активирано чрез регистър за съхранение 64 (чрез тръба на Пито) и към трансмитерът бъде свързана тръба на Пито (PSET-PTX-200).*

### **Настройки на дисплея**

Дисплеят се активира посредством въвеждане на "1" в регистър за съхранение 91 (Measurement readout - Отчитане на измерени стойности) Въвеждането на "0" ще деактивира дисплея.

Когато дисплеят е включен, режимът му зависи от стойността в регистър за съхранение 61 (Operating mode - Режим на работа). Има три режима на дисплея, активирани посредством въвеждане на съответната цифра в регистър за съхранение 61 - вж. таблицата по-долу:

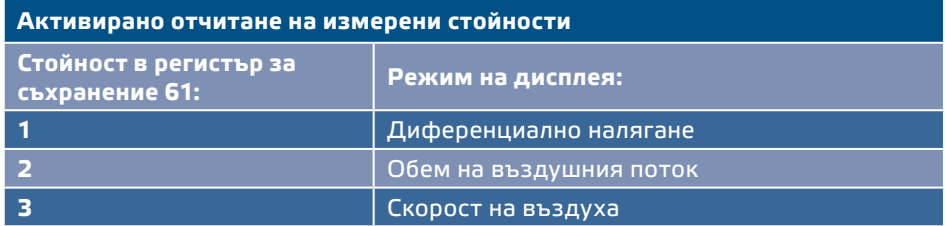

## **1. Режим "Диференциално налягане":** (Вж. Фиг. 8):<br>1.1 Иисплеят ще визуализира лиференциалното

**1.1** Дисплеят ще визуализира диференциалното налягане с разделителна способност 0,1 Pa, ако нивото е под 100 Pa. Но, в случай че нивото е над 100 Pa, резолюцията е 1 Pa. Въпреки това, софтуерът 3SModbus винаги посочва реалната стойност (вж. **Фиг. 8** по-долу).

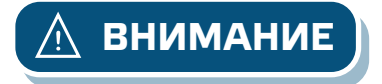

 $\mathbf{DPSPM}\text{-}\mathbf{LP}{}|$  КОНТРОЛЕР ЗА ДИФЕРЕНЦИАЛНО

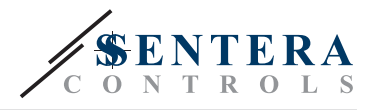

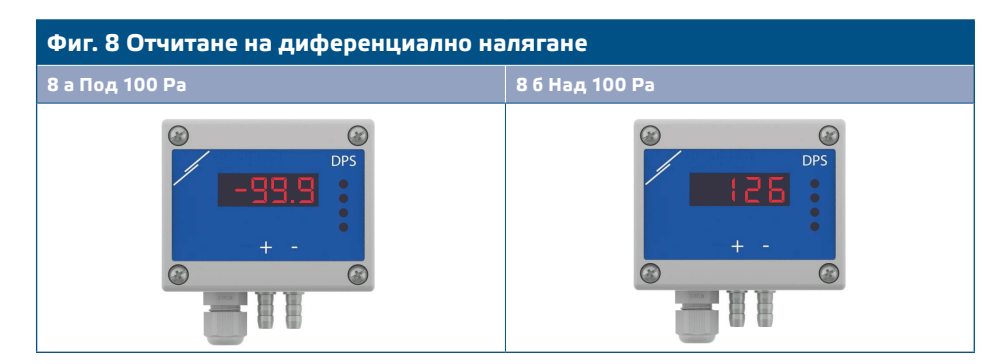

- 1.2 Индикация "Извън обхват":
	- ► В случаите, когато е измерено диференциално налягане, което е под зададената граница за минимално налягане, на екрана се изписва надписа "Lo" на всеки 3 секунди (вж. **Фиг. 9 а**).
	- ► В случаите, когато е измерено диференциално налягане, което е над зададената граница за максимално налягане, на екрана се изписва надписа "HI" на всеки 3 секунди (вж.**Фиг. 9 б**).

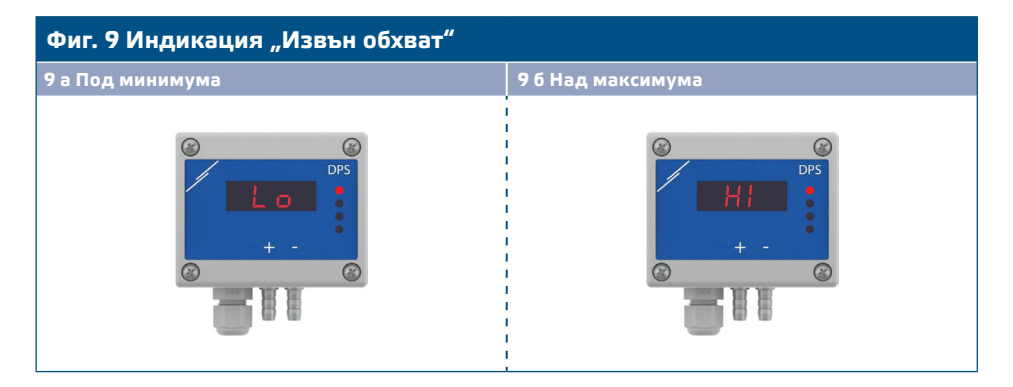

### 2. Режим "Въздушен дебит":

- **2.1** Когато въздушният дебит е в границите 0—9999 м3/час, той се изписва с разделителна способност от 1 м3/час. Пример за визуализиране на 100 м3/час е даден на **Фиг. 10 а** по-долу.
- **2.2** Когато дебитът е над 10 000 м3/час, той се изписва като съответната стойност се раздели на 1000. Пример за визуализиране на 10 000 м3/час е даден на **Фиг. 10 б** по-долу.

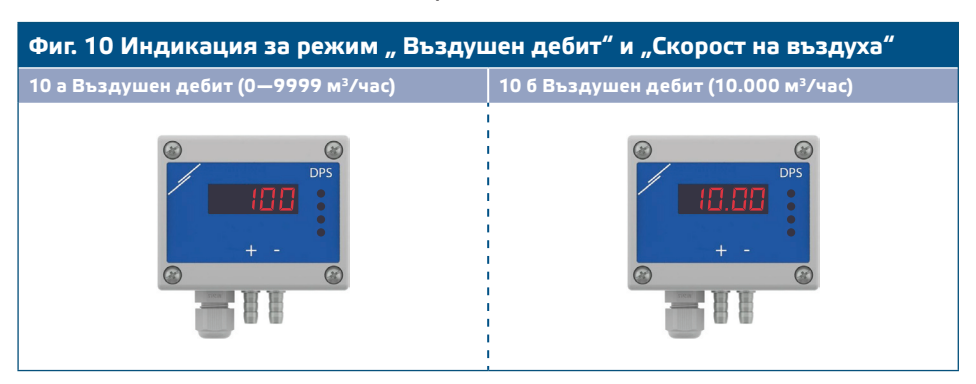

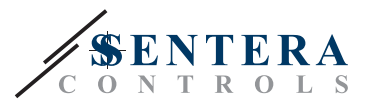

#### <span id="page-10-0"></span>**3. Режим "Скорост на въздуха":**

**3.1** Скоростта на въздуха се изписва с разделителна способност 0,1 м/сек. Пример за визуализиране на 1 м/сек е даден на **Фиг. 11** по-долу.

**Фиг. 11 Режим "Скорост на въздуха"**

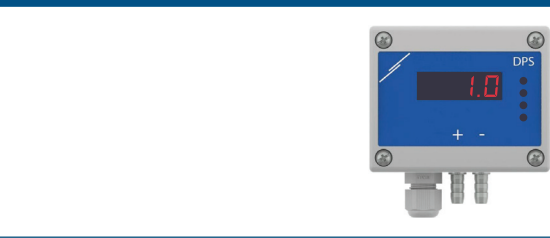

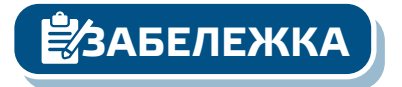

**ЗАБЕЛЕЖКА** *Правилното отчитане на скоростта на въздуха е възможно само ако то бъде активирано чрез регистър за съхранение 64 (чрез тръба на Пито) и към трансмитерът бъде свързана тръба на Пито (PSET-PTX-200).*

> **4.** Индикация при повреда на сензорния елемент: При повреда на сензорния елемент или загуба на комуникацията с него, на дисплея се изписва 'Err' и червеният LED4 премигва. Вж. **Фиг. 12**.

### **Фиг. 12 Повреда на сензорния елемент**

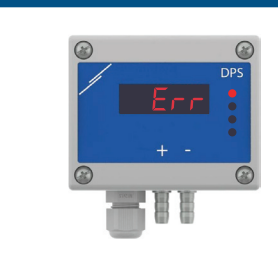

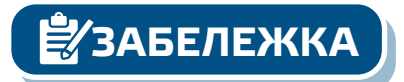

**ЗАБЕЛЕЖКА** *Повреда на сензора може да бъде изписана на дисплея само ако дисплеят не е изключен (дисплеят се активира и деактивира чрез регистър за съхранение 91)* 

### **ТРАНСПОРТ И СЪХРАНЕНИЕ**

Да се предпазва от удари и да се избягват екстремни условия. Съхранявайте продукта в оригиналната опаковка.

### **ГАРАНЦИЯ И ОГРАНИЧЕНИЯ**

Две години от датата на производство срещу производствени дефекти. Всички модификации и промени по продукта след датата на публикуване на този документ, освобождават производителя от всякаква отговорност. Производителят не носи отговорност за каквито и да е печатни или други грешки в този документ.

## **ПОДДРЪЖКА**

При нормални условия, това изделие не се нуждае от поддръжка. В случай на леко замърсяване, почистете със суха или леко влажна кърпа. При посериозно замърсяване, почистете с неагресивни продукти. В тези случаи винаги изключвайте устройството от захранването. Внимавайте в него да не попаднат течности. Включете захранването, когато устройството е напълно сухо.